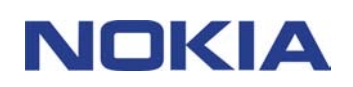

# **КРАТКОЕ РУКОВОДСТВО ПО ПРИЛОЖЕНИЮ MODEM OPTIONS FOR NOKIA 3650**

# **Содержание**

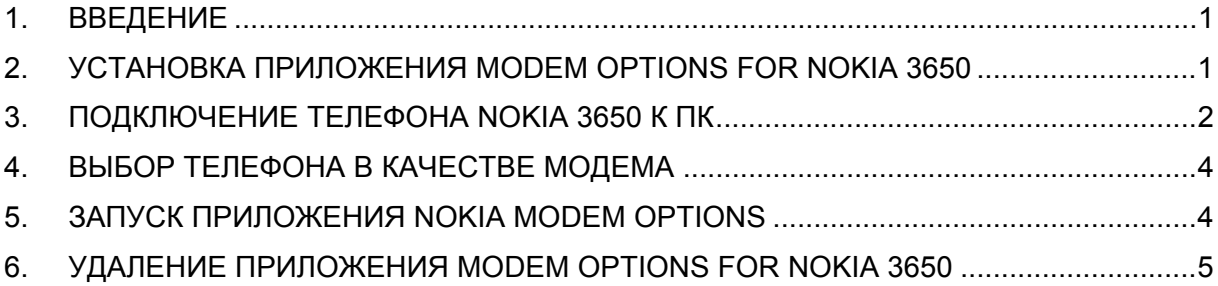

#### **Список разработчиков**

© Nokia, 2003 г. Все права защищены.

Воспроизведение, передача, распространение или хранение в любой форме данного документа или любой его части без предварительного письменного разрешения корпорации Nokia запрещено.

Nokia и Nokia Connecting People являются торговыми знаками или зарегистрированными торговыми знаками корпорации Nokia. Названия других продуктов или компаний, указанные здесь, могут быть товарными знаками или товарными именами соответствующих владельцев.

Корпорация Nokia придерживается политики непрерывного развития. Корпорация Nokia оставляет за собой право вносить любые изменения и улучшения в любой продукт, описанный в этом документе, без предварительного уведомления.

Корпорация Nokia не несет ответственности за потерю данных или прибыли, а также за любой специальный, случайный, последующий или косвенный ущерб, чем бы он ни был вызван.

Содержание этого документа представлено на условиях "как есть". Кроме требований действующего законодательства, никакие иные гарантии, как явные, так и подразумеваемые, включая (но не ограничиваясь) неявными гарантиями коммерческой ценности и пригодности для определенной цели, не касаются точности, надежности или содержания этого документа. Корпорация Nokia оставляет за собой право пересматривать или изменять содержимое данного документа в любое время без предварительного уведомления.

#### <span id="page-2-0"></span> $\mathbf 1$ . **ВВЕДЕНИЕ**

Инструкции по работе, обслуживанию и эксплуатации, включая информацию по безопасности, содержатся в руководстве пользователя по данному продукту.

С помощью приложения Modem Setup for Nokia 3650 на компьютер устанавливаются следующие компоненты:

- Драйверы модема для передачи данных и факсов Nokia 3650, которые позволяют использовать телефон в качестве модема для передачи данных и при выполнении факсимильных вызовов.
- Приложение Nokia Modem Options, с помощью которого определяются настройки, необходимые для передачи данных.

Приложение Modem Options for Nokia 3650 работает в среде Windows 98/Me/2000/XP и поддерживает режимы DUN и FAX программного обеспечения Bluetooth.

#### $2<sub>1</sub>$ УСТАНОВКА ПРИЛОЖЕНИЯ МОДЕМ OPTIONS FOR **NOKIA 3650**

1. В главном меню компакт-диска щелкните Install, а затем щелкните Install now. Щелкните Modem Options for Nokia 3650.exe.

2. Следуйте инструкциям на экране.

В диалоговом окне Выбор метода соединения предлагается выбрать один или несколько доступных способов соединения:

- инфракрасное соединение (при условии, что функция инфракрасного соединения поддерживается компьютером), а также
- соединение Bluetooth (при условии, что карта Bluetooth и соответствующее программное обеспечение установлены на ПК).

Если у Вас нет устройства чтения компакт-дисков:

- 1. Выгрузите файл установки (Nokia 3650 Modem Setup.exe).
- 2. Перейдите в каталог, в который был выгружен файл, и дважды шелкните его.
- 3. Следуйте инструкциям на экране.

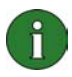

Примечание. Одновременно возможно только одно модемное соединение (посредством инфракрасного соединения или соединения Bluetooth).

#### <span id="page-3-0"></span> $3<sub>1</sub>$ ПОДКЛЮЧЕНИЕ ТЕЛЕФОНА NOKIA 3650 К ПК

Если для подключения телефона Nokia 3650 к ПК используется инфракрасное соединение:

- 1. Убедитесь, что на ПК установлен драйвер поддержки инфракрасного соединения.
- 2. Активируйте инфракрасное соединение с телефона. Перейдите в Меню, откройте папку Связь и выберите Модем. Для получения дальнейшей информации см. руководство пользователя Nokia 3650.
- 3. Убедитесь, что инфракрасный порт телефона направлен на инфракрасный порт ПК и что на ПК включена функция инфракрасного соединения.
- 4. В приложении Nokia Modem Options выберите соответствующий модем для модели Nokia 3650, работающий через инфракрасный порт, и внесите необходимые изменения в настройки соединения. По завершении щелкните ОК.
- 5. Теперь соединение готово.

Если для подключения телефона Nokia 3650 к ПК используется соединение Bluetooth:

- 1. Убедитесь, что карта Bluetooth вставлена в слот PC Card на компьютере, а также установлено программное обеспечение Bluetooth.
- 2. Активируйте соединение Bluetooth в телефоне. Перейдите в Меню, откройте папку Связь и выберите Bluetooth. Если соединение Bluetooth используется впервые. будет запрошено имя Bluetooth для телефона. Введите имя (не более 30 символов) или используйте стандартное имя "Nokia 3650". Затем выберите Bluetooth Вкл.
- 3. Активируйте режим DUN или FAX в программном обеспечении Bluetooth. Далее активируйте функцию обнаружения устройств Bluetooth программным обеспечением Bluetooth. Для получения информации о выполнении этих задач см. документацию для пользователей программного обеспечения Bluetooth.
- 4. Если подключение телефона Nokia 3650 к ПК посредством соединения Bluetooth выполняется впервые, необходимо выполнить сопряжение устройств. Для сопряжения устройств необходимо ввести код доступа для обоих устройств. Создайте свой собственный код доступа (длиной от 1 до 16 символов в числовом формате) и при запросе введите один и тот же код доступа как для телефона, так и для ПК. Данный код доступа используется только один раз, его не нужно запоминать. Для получения дальнейшей информации см. руководство пользователя Nokia 3650.
- 5. Разрешите установку соединения между Nokia 3650 и ПК. Выберите Да при появлении запроса на дисплее телефона. Для ПК можно установить разрешение на соединение, означающее, что соединение между телефоном и ПК выполняется без отдельного разрешения. Для выполнения такой настройки перейдите в окно Сопряженные устройства на телефоне, найдите устройство и выберите Функции. Выберите Установить как разрешенное.
- 6. В приложении Nokia Modem Options выберите соответствующий модем Bluetooth для телефона и выберите необходимые настройки соединения, подходящие для типа используемого модема. По завершении щелкните ОК.
- 7. Теперь соединение готово.

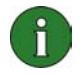

**Примечание.** Драйверы модема для выполнения факсимильных вызовов и для передачи данных Nokia 3650 будут установлены автоматически во время настройки.

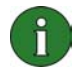

**Примечание.** При использовании среды Windows XP по завершении установки приложения Nokia Modem Options необходимо обновить драйвер для инфракрасного порта Nokia 3650.

Обновление драйвера для инфракрасного порта:

- 1. Откройте **Панель управления** и выберите **Телефон и модем**.
- 2. В окне **Телефон и модем** выберите вкладку **Модемы**. На вкладке **Модемы** выберите **Стандартный модем через инфракрасное соединение** (Standard Modem over IR link), затем щелкните **Свойства**.
- 3. В диалоговом окне **Стандартный модем через инфракрасное соединение: свойства** (Standard Modem over IR link Properties) выберите вкладку **Драйвер**, а затем - **Обновить драйвер**.
- 4. Откроется **Мастер обновления оборудования**. Выберите **Установка из указанного места**. Щелкните **Далеe**.
- 5. В следующем диалоговом окне предлагается выбрать функции поиска и установки. Выберите **Не выполнять поиск**. **Я сам выберу нужный драйвер**. Щелкните **Далее**.
- 6. В следующем диалоговом окне предлагается выбрать модем для установки. Выберите **Nokia 3650 (IrDA)**. Щелкните **Далее**.
- 7. В следующем диалоговом окне щелкните **Продолжить**.
- 8. По завершении установки щелкните **Готово**. Модем Nokia 3650 (IrDA) теперь появился в списке модемов. Щелкните **ОК** для закрытия окна **Телефон и модем**.

Модем Nokia 3650 IrDA теперь будет указан в списке установленных модемов Nokia в окне описания модемов Nokia аплета панели управления.

#### <span id="page-5-0"></span>ВЫБОР ТЕЛЕФОНА В КАЧЕСТВЕ МОДЕМА  $4<sub>1</sub>$

Телефон можно использовать с различными имеющимися в продаже коммуникационными приложениями, предназначенными для передачи данных и факсов. При настройке приложения для передачи данных или для выполнения факсимильных вызовов необходимо выбрать телефон в качестве модема. В зависимости от того, какое соединение используется - Bluetooth или инфракрасное, в качестве модема можно выбрать либо Nokia 3650 Bluetooth, либо Nokia 3650 IrDA.

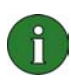

Примечание. Когда телефон используется для факсимильных вызовов или для передачи данных, инфракрасное соединение доступно только в среде Windows 98/Me/2000/XP.

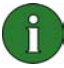

Примечание. Поскольку взаимодействие устройств Bluetooth осуществляется посредством радиоволн, телефон и устройство Bluetooth необязательно должны находиться в пределах видимости. Два устройства должны быть на расстоянии не более 10 метров друг от друга, несмотря на то, что на соединение могут оказывать влияние помехи, которые создаются, например, стенами или другими электронными устройствами.

#### $5<sub>1</sub>$ **ЗАПУСК ПРИПОЖЕНИЯ NOKIA MODEM OPTIONS**

Приложение Nokia Modem Options можно запустить из панели управления.

Щелкните кнопку Пуск, перейдите в меню Настройка и выберите Панель управления.

В панели управления дважды шелкните Nokia Modem Options.

Настройки вызова для передачи данных можно изменять даже тогда, когда телефон не подключен к компьютеру. Информацию по выполнению настроек см. в справке по приложению Nokia Modem Options.

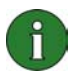

Примечание. GPRS - это технология, позволяющая использовать мобильные телефоны для передачи и приема данных посредством сети оператора мобильной связи. Для использования услуги GPRS необходимо. чтобы сетью поддерживалась технология GPRS (General Packet Radio Service) и существовала подписка на данную услугу. Цены на услуги GPRS могут отличаться от цен на обычные услуги передачи данных GSM. Для получения дополнительной информации обратитесь к поставщику услуг.

<span id="page-6-0"></span>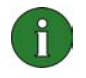

Примечание. Для использования услуги высокоскоростных данных GSM необходимо, чтобы сетью поддерживалась технология HSCSD (High Speed Circuit Switched Data) и существовала подписка на данную услугу. Стоимость услуги передачи высокоскоростных данных GSM может быть выше стоимости обычных услуг передачи данных GSM. Для получения дополнительной информации обратитесь к поставщику услуг.

#### УДАЛЕНИЕ ПРИЛОЖЕНИЯ MODEM OPTIONS FOR NOKIA 3650 6.

1. Щелкните кнопку Пуск, перейдите в меню Настройка и выберите Панель управления.

2. Дважды щелкните Установка и удаление программ.

3. На вкладке установки и удаления программ в списке программного обеспечения, которое можно удалить, выберите Modem Options for Nokia 3650.

## 4. Щелкните Заменить/Удалить.

5. Следуйте инструкциям на экране, пока файлы программы не будут удалены.

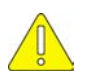

### Важные замечания по технике безопасности

Все инструкции по технике безопасности, содержащиеся в руководствах пользователя по телефону и компьютеру, также применяются в том случае, когда продукт используется совместно с телефоном.

Не забывайте делать резервные копии всех важных данных во избежание возможной потери или нежелательных изменений.